# **Camlipy Documentation**

*Release 0.1.1*

**Thomas Sileo**

October 02, 2013

# **CONTENTS**

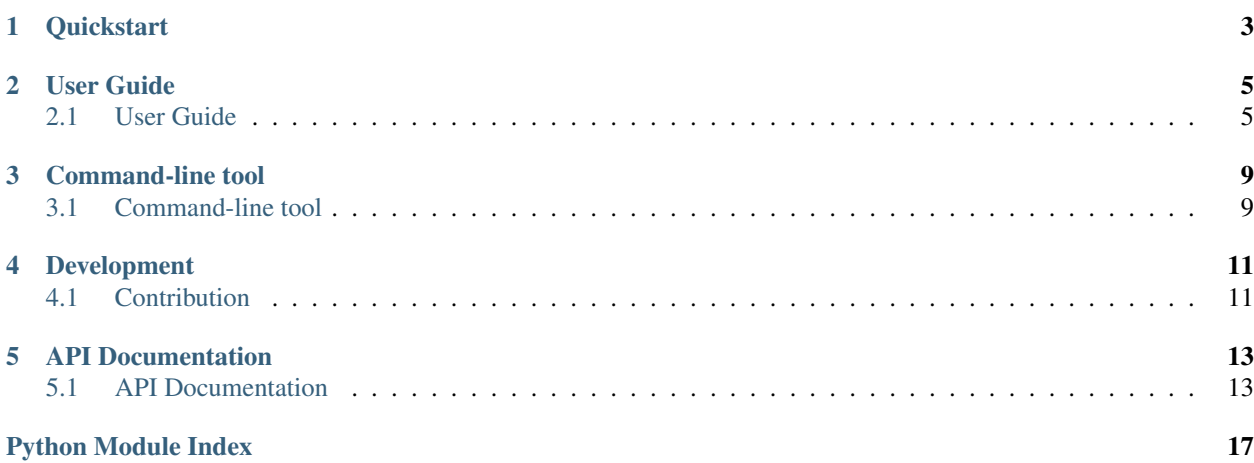

Unofficial Python client for [Camlistore.](http://camlistore.org/)

Release v0.1.1.

Camlipy try to behave exactly the same way that the original Camlistore Go client. It means you can download file uploaded with camput or the web ui, and file uploaded with Camlipy works well with the ui and camget.

### **CHAPTER**

## **ONE**

## **QUICKSTART**

```
from camlipy import Camlistore
c = Camlistore('http://localhost:3179')
# Basic put/get
my\_blob = 'my blob'blob ref = c.put blob(mv block)restored_blob = c.get_blob(blob_ref)
# Retrieve a blob
c.get_blob('sha1-0d31c43041edf303d9d136c918a1337abc9bde97')
# Dump blobs without metadata
c.put_blobs(['My Blob'])
# or
with open('/path/to/file', 'rb') as fh:
   c.put_blobs([fh])
# Put/restore files
c.put_file('/path/to/myfile')
# or
c.put_file(fileobj=open('/path/to/myfile'), permanode=True)
# Get as a fileobj (temporary file)
c.get_file('sha1-0d31c43041edf303d9d136c918a1337abc9bde97')
# Or get directly in a file
with open('/path/to/restored_file', 'wb') as fh:
    c.get_file('sha1-0d31c43041edf303d9d136c918a1337abc9bde97', fh)
# Put/restore directories
blob_ref = c.put_directory('/path/to/my/dir')
c.get_directory(blob_ref)
# Search blobs
```
c.search('tag:mytag')

### **CHAPTER**

**TWO**

## **USER GUIDE**

## <span id="page-8-1"></span><span id="page-8-0"></span>**2.1 User Guide**

### **2.1.1 Installation**

\$ sudo pip install camlipy

### **2.1.2 Getting started**

First, you need to create a Camlistore before interacting with the API.

**from camlipy import** Camlistore

c = Camlistore('http://localhost:3179')

If you have authentication enabled, just provide a tuple ('username', 'password').

**from camlipy import** Camlistore

 $c =$  Camlistore('http://localhost:3179', auth=('username', 'password'))

In the following examples, c is always an instance of Camlistore. Each blob is identified by its unique hash, its blob ref, like sha1-bd7d19bf8cf5fdbe955ac17541e215989f2a9ba7.

#### **Raw blobs**

Here is how to put/get raw blobs, i.e. without any schema. You can either put a string, or a fileobj like object. When you call get blob, you get a [SpooledTemporaryFile.](http://docs.python.org/2/library/tempfile.html#tempfile.SpooledTemporaryFile)

blob\_ref = c.put\_blob('my data')

**print** c.get\_blob(blob\_ref).read()

You can also upload many blobs at once:

blob\_ref = c.put\_blobs(['my data', open('myfile', 'rb')])

#### **Files**

#### **Uploading files**

You can either specify the path:

blob\_ref = c.put\_file('/path/to/file')

Or directly a fileobj like object:

**with** open('/path/to/file', 'rb') **as** fh: blob\_ref = c.put\_file(fileobj=fh)

To create a permanode along with the file, just add permanode=True, and optionally a list of tags.

blob\_ref = c.put\_file('/path/to/file', permanode=True, tags=['list', 'of', 'tags'])

#### **Restoring files**

get\_file returns a [SpooledTemporaryFile](http://docs.python.org/2/library/tempfile.html#tempfile.SpooledTemporaryFile) by default.

fileobj\_res = c.get\_file('sha1-bd7d19bf8cf5fdbe955ac17541e215989f2a9ba7')

But you can also pass a fileobj directly.

```
with open('/path/to/restored_file', 'wb') as fh:
    fileobj_res = c.get_file('sha1-bd7d19bf8cf5fdbe955ac17541e215989f2a9ba7',
                             fileobj=fh)
```
#### **Directories**

#### **Upload directories**

Just specify the path:

blob\_ref = c.put\_directory('/path/to/dir')

Like when uploading a file, you create a permanode just by passing permanode=True, and optionally a list of tags.

```
blob_ref = c.put_directory('/path/to/dir',
                           permanode=True,
                           tags=['my tag'])
```
#### **Restore directories**

```
c.get_directory('sha1-bd7d19bf8cf5fdbe955ac17541e215989f2a9ba7',
                '/path/to/restored_dir')
```
#### **Exclude files/directories**

Camlipy relies on [Dirtools](https://github.com/tsileo/dirtools) to support gitignore like syntax for excluding files/directories, it will looks for a .exclude file at the root, check out Dirtools documentation for more informations.

#### **Schema**

Schema attribute are stored in a dict under the data attribute. You can retrieve data attribute like standard attribute, i.e. permanode.data['claimData'] or permanode.claimData is the same.

#### **Permanode**

You can play directly with the Permanode object.

```
# Create a new permanode
permanode = c.permanode()permanode.save(camli_content, title='My Title', tags=['list', 'of', 'tags'])
# Or load an existing one
permanode = c.permanode(permanode_blob_ref)
# Get/set the camliContent blob ref
blob_ref = permanode.get_camli_content()
```

```
permanode.set_camli_content(new_camli_content)
```
# Also handle camliMember # Get/set the camliMember blob ref blob\_ref = permanode.get\_camli\_member()

permanode.add\_camli\_member(new\_camli\_member)

```
# You can also set/get any attribute
permanode.set_attr('title', 'My New Title')
permanode.get_attr('title')
```
# Fetch the claims history claims = permanode.claims()

```
# Fetch a permanode by title
p = c.permanode_by_title('title')
```
#### **Planned permanode**

A planned permanode is like a standard permanode except it must have a meaningful key and claim\_date.

```
# Create a new planned permanode
permanode = c.planned_permanode()
permanode.save(camli_content, key='permanode_key', claim_date=datetime(2013, 9, 23, 13, 3, 10))
# Or load an existing one
permanode = c.planned_permanode(permanode_blob_ref)
# Get/set the camliContent blob ref
blob_ref = permanode.get_camli_content()
```
#### **Static set**

#### You can also create static set easily.

static\_set = c.static\_set() static\_set\_br = static\_set.save([br1, br2, br3])

Or you can use the add\_to\_static\_set shortcut:

static\_set\_br = c.add\_to\_static\_set([br1, br2, br3])

Load an existing static set:

static\_set = c.static\_set(static\_set\_br) members = static\_set.members

You can create a new static while updating its members:

```
static_set = c.static_set(static_set_br)
new_static_set_br = static_set.update([c.put_blob('my new blob')])
```
**THREE**

# **COMMAND-LINE TOOL**

## <span id="page-12-1"></span><span id="page-12-0"></span>**3.1 Command-line tool**

Camlipy is bundled with a basic command-line tool, camlipy that let put/get blobs. It supports raw blob, file and directory.

```
$ camlipy config https://mycamlistorehost.com
$ # or
$ camlipy config https://mycamlistorehost.com user password
$ # Upload
$ camlipy put /path/to/file
$ camlipy put /this/path --permanode
$ echo 'My Blob' | camlipy put -
# Restore
$ camlipy get sha1-0d31c43041edf303d9d136c918a1337abc9bde97
$ camlipy get sha1-0d31c43041edf303d9d136c918a1337abc9bde97 --contents
```
## **CHAPTER**

**FOUR**

## **DEVELOPMENT**

<span id="page-14-0"></span>Tests runs with devcam server (Camlistore development server), see [HACKING](https://github.com/bradfitz/camlistore/blob/master/HACKING) from Camlistore.

To execute the tests, just run:

\$ python setup.py test

## <span id="page-14-1"></span>**4.1 Building the C extension**

You must have [swig](http://www.swig.org/) installed.

\$ python setup.py build\_ext –inplace \$ cd camlipy \$ swig -python rollsum.i

## **4.2 Contribution**

Feel free to submit a pull request!

# **API DOCUMENTATION**

## <span id="page-16-1"></span><span id="page-16-0"></span>**5.1 API Documentation**

## <span id="page-16-2"></span>**5.1.1 camlipy**

#### Camlistore client.

```
camlipy.compute_hash(data, blocksize=4096)
     Return the hash object for the file 'filepath', processing the file by chunk of 'blocksize'.
```
#### **Parameters**

- filepath (*data*) string or fileobj
- blocksize (*int*) Size of the chunk when processing the file

```
camlipy.check_hash(_hash)
     Check if the hash is valid.
```

```
class camlipy.Camlistore(server='http://localhost:3179', auth=None)
     Camlistore Python client
```
Args: server: server address auth: tuple (user, password) if authentication is enabled.

```
add_to_static_set(blob_refs)
     Shortcut to create a new static-set.
```
- **describe\_blob**(*blobref*) Return blob meta data.
- **get\_blob**(*blobref*) Retrieve blob content, return a fileobj. If the blob is a schema, it returns a dict.
- **get\_directory**(*br*, *path*)
	- Shortcut for restoring/retrieving a directory.

Call camlipy.directory.get\_directory under the hood.

**get\_file**(*blob\_ref*, *fileobj=None*) Shortcut for downloading/restoring a file.

Call camlipy.filereader.get\_file under the hood.

```
permanode(blob_ref=None)
     Shortcut to initialize a permanode.
```

```
permanode_by_title(title, create=False)
     Shortcut to fetch the first permanode with the given title.
```

```
planned_permanode(blob_ref=None)
     Shortcut to initialize a planned permanode.
put_blob(blob)
     Shortcut/helper for uploading a single blob.
     Blob can be either a string or a fileobj.
put_blobs(blobs)
     Upload blobs using with standard multi-part upload. Returns a dict with received (blobref and size) and
     skipped (blobref only)
put_directory(path, permanode=False)
     Shortcut for upload an entire directory.
     Call camlipy.directory.put_directory under the hood.
put_file(path=None, fileobj=None, permanode=False)
     Shortcut for uploading a file along with its meta-data.
     Call camlipy.filewriter.put_file under the hood.
search(value, attr='', fuzzy=False, max=100)
     Perform query with the same syntax as Camistore ui.
     Examples of queries: - tag:mytag - title:my_text_file.txt - my query
```
**static\_set**(*blob\_ref=None*) Shortcut to initialize a static-set.

### <span id="page-17-0"></span>**5.1.2 camlipy.directory**

Helper for uploading recursively directory.

```
camlipy.directory.get_directory(con, br, path)
     Download a directory.
```

```
camlipy.directory.put_directory(con, path, permanode=False)
     Helper to put a directory.
```
### <span id="page-17-1"></span>**5.1.3 camlipy.filereader**

Read the file schema, and output chunk in a temp file.

```
camlipy.filereader.get_file(con, blob_ref, fileobj=None)
     Helper for download a file from his blobRef to a fileobj.
```
## <span id="page-17-2"></span>**5.1.4 camlipy.filewriter**

Helper for uploading file, takes care of chunking file, create the file schema.

class camlipy.filewriter.**Span**(*\_from=0*, *to=0*, *bits=None*, *children=*[ ], *chunk\_cnt=0*, *br=None*, *size=None*) Chunk metadata, used to create the tree, and compute chunk/bytesRef size.

camlipy.filewriter.**put\_file**(*con*, *path=None*, *fileobj=None*, *permanode=False*) Helper for uploading a file to a Camlistore server.

Specify either a path, or a fileobj.

Can also create a permanode.

### <span id="page-18-0"></span>**5.1.5 camlipy.schema**

Helper for creating/loading schemas.

- class camlipy.schema.**Bytes**(*con*, *br=None*) Bytes schema.
- class camlipy.schema.**Claim**(*con*, *permanode\_blobref*, *claim\_blobref=None*) Claim schema with support for set/add/del attribute.
- class camlipy.schema.**Directory**(*con*, *path=None*, *blob\_ref=None*) Directory Schema
- class camlipy.schema.**File**(*con*, *path=None*, *file\_name=None*, *blob\_ref=None*) File schema.

file\_name is guessed from path if provided.

```
class camlipy.schema.FileCommon(con, path=None, blob_ref=None)
     FileCommon schema.
```

```
class camlipy.schema.Permanode(con, permanode_blob_ref=None)
     Permanode Schema with helpers for claims.
```
**add\_attr**(*attr*, *value*) Create a claim to add avlue to attr.

- **add\_camli\_member**(*camli\_member*) Append a new camliMember.
- **claims**() Return claims for the current permanode.
- **delete\_attr**(*attr*, *value=None*) Create a claim to delete attr/attr:value.
- **get\_attr**(*attr*) Retrieve attr from indexer.
- **get\_camli\_content**() Fetch the current camliContent blobRef.
- **get\_camli\_member**() Fetch the current camliMember blobRef.
- **save**(*camli\_content=None*, *camli\_member=None*, *title=None*, *tags=*[ ]) Create the permanode, takes optional title and tags.
- **set\_attr**(*attr*, *value*, *claim\_date=None*) Create a claim to set attr to value.
- **set\_camli\_content**(*camli\_content*, *claim\_date=None*) Create a new camliContent claim.

```
class camlipy.schema.PlannedPermanode(con, permanode_blob_ref=None)
```

```
A planned permanode is like a normal permanode, except it have a meaningful "key" key, and a meaningful
"claimDate", so the signature for the given key, claimDate is always the same.
```

```
class camlipy.schema.Schema(con, blob_ref=None)
     Basic Schema base class.
```
Also used to load (and decoding?) existing schema.

Args: con: Camlistore instance blob\_ref: Optional blobRef if the blob already exists.

```
describe()
```
Call the API to describe the blob.

**json**() Return json data.

**sign**() Return signed json.

```
class camlipy.schema.StaticSet(con, br=None)
     StaticSet schema.
```

```
update(members=[ ])
     Update a static-set by creating a new one.
```

```
camlipy.schema.dt_to_camli_iso(dt)
     Convert a datetime to iso datetime compatible with camlistore.
```

```
camlipy.schema.get_stat_info(path)
     Return OS stat info for the given path.
```

```
camlipy.schema.ts_to_camli_iso(ts)
     Convert timestamp to UTC iso datetime compatible with camlistore.
```
## <span id="page-19-0"></span>**5.1.6 camlipy.search**

Search API wrapper.

```
class camlipy.search.Search(con)
     Basic search wrapper around the API.
```

```
search(value, attr='', fuzzy=False, max=100)
     Perform query with the same syntax as Camistore ui.
```
Examples of queries: - tag:mytag - title:my\_text\_file.txt - my query

# **PYTHON MODULE INDEX**

### <span id="page-20-0"></span>c

camlipy, [13](#page-16-2) camlipy.directory, [14](#page-17-0) camlipy.filereader, [14](#page-17-1) camlipy.filewriter, [14](#page-17-2) camlipy.schema, [15](#page-18-0) camlipy.search, [16](#page-19-0)